Technical Document: <u>TD-0038</u> Rev: <u>A</u> Date: <u>06-1-2022</u>

Ref: Deleting the Fault and Operation Logs

Auth: BP Checked By:

## **Deleting the Fault & Operation Logs**

1. Use the Jog/Select knob to go to Faults/Logs/Alerts.

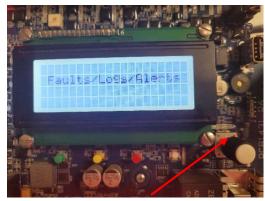

Jog/Select

- Press the Jog/Select knob to enter. The first log you see is the Fault Log. The Operation Log requires two turns to the right. To delete either of them, push and hold both the Red Stop button and the Jog/Select knob at the same time until you hear a beep.
- 3. When the log is cleared (or deleted), the screen will go back to the "Faults/Logs/ Alerts" title screen.

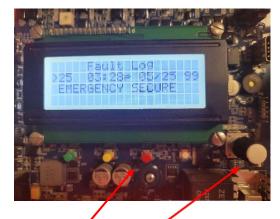

Stop

Jog/Select